### **Git Quick Help**

#### Get a git repository from GitHub to a pc

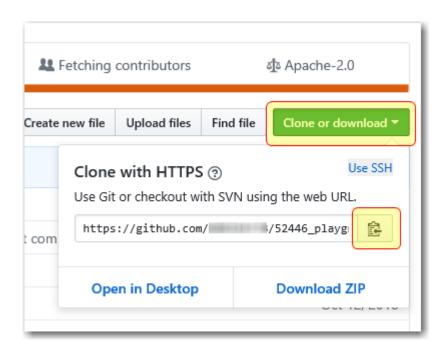

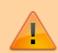

This command must be executed in the parent folder where you want this new cloned repository to be cloned into like in the Document folder of a Windows PC.

# the git url can be obtained from the git repository
# in the browser by clicking on the green button labeled
git clone <git url>

## Set Git to remember user cridentials for folder under git control

git config credential.helper store

# Save updates added or changed in a folder already under git control

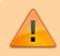

The following commands must be executed in the repository folder previously cloned from GitHub.

14.39

```
# add veryting not under git control to be under git control
git add .
# check the status of git - optional
git status
# commit everything added
git commit -m "comment for the submission"
# synchronise the committed updates with GitHub using push
git push
```

### update a current git repository with the latest updates on GitHub online.

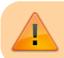

This command must be executed inside the repository folder.

git pull

#### Create a git server

https://www.techrepublic.com/article/how-to-install-http-git-server-on-ubuntu-18-04/

From:

http://hdip-data-analytics.com/ - HDip Data Analytics

Permanent link:

http://hdip-data-analytics.com/help/developer\_tools/githelp

Last update: 2020/06/20 14:39